<span id="page-0-3"></span><span id="page-0-2"></span><span id="page-0-1"></span><span id="page-0-0"></span>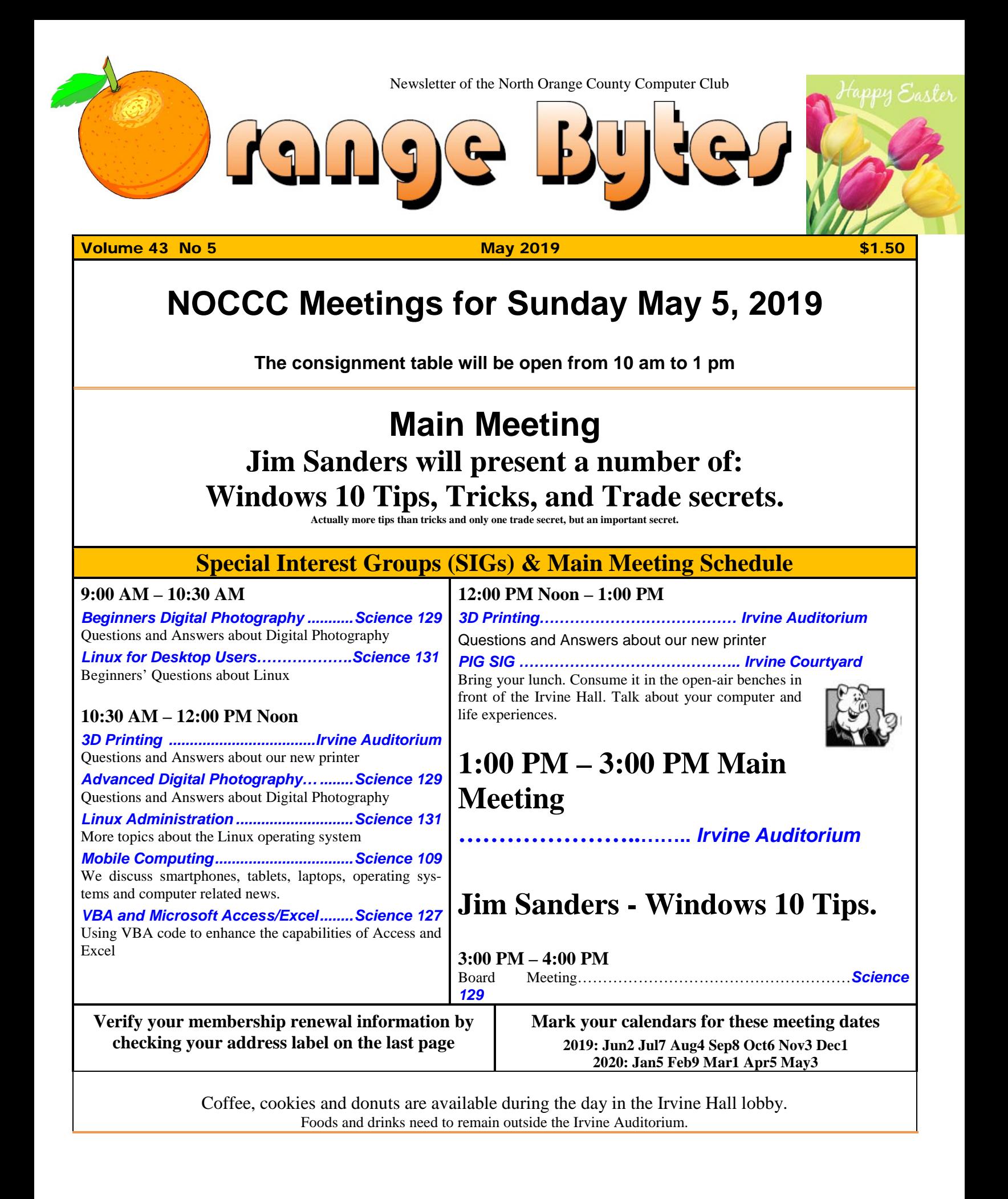

# "Friends Helping Friends" since April 1976

## Table of Contents

[Main Meeting](#page-0-0) **1** [Special Interest Groups](#page-0-1) **1** [Verify your membership renewal information by checking](#page-0-2)  [your address label on the last page](#page-0-2) **1** [Mark your calendars for](#page-0-3) these meeting dates **1** [Contact information and email forwarding addresses](#page-1-0) **2** [President's report by Ben Lochtenbergh](#page-2-0) **3** [Secretary's report by Bob Dickson](#page-2-1) **3** [Meeting reports for April](#page-4-0) **5** [Meeting reports for May](#page-4-1) **5** [Linux SIG By Terry Dickson](#page-4-2) **5** [Microsofts AARD Code.](#page-4-3) **5** [DirprintOK, review from an APCUG Australian member](#page-7-0) **[8](#page-7-0)** [Consignment Leader for May 5, we hope Richard Miller](#page-9-0) **[10](#page-9-0)** [Raffle report by Dennis Martin, Raffle Master Gerry](#page-9-1)  [Resch, Prices supplied by Jim Sanders](#page-9-1) **10** [Application and Directions page](#page-10-0) **11** [Directions to the NOCCC meeting location](#page-11-0) **12** To All Members: **12**

**Special email addresses editor@noccc.org membership@noccc.org**

**This edition of the Orange Bytes was produced by: Jim Sanders**

## Board of Directors

#### <span id="page-1-0"></span>**Contact information and email forwarding addresses**

**President Ben Lochtenbergh [president@noccc.org](mailto:president@noccc.org) (cell 1949.331.3917)**

**Vice President Robert Strain [vicepresident@noccc.org](mailto:vicepresident@noccc.org) (cell 714.222.2140) temporary email** robert@via.us

**Secretary Bob Dickson [secretary@noccc.org](mailto:secretary@noccc.org) (home 714.539.1304)**

**Treasurer Dr. Don Armstrong** treasurer@noccc.org **(home 714.773.1187)**

**Webmaster Jim Sanders** webmaster@noccc.org **(home 714.544.3589)**

**Director Terry Dickson** terry@noccc.org **(home 714.899.9913)**

**Director Larry Klees [larry@noccc.org](mailto:larry@noccc.org) (cell 714.394.1870)**

**Director Dennis Martin** dennis@noccc.org **(home 951.926.3065)** 

**Director Richard Miller** richard@noccc.org **(cell 714.309.1504)**

**Director Gerry Resch [gerry@noccc.org](mailto:gerry@noccc.org) (home 714.772.6667)**

**Use this contact information for club communications**

## Club Business

## **The President's Report**

<span id="page-2-0"></span>*President's report by Ben Lochtenbergh*

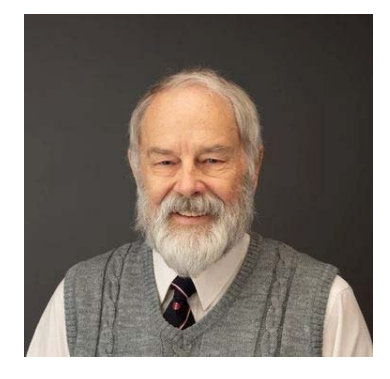

We all should be thankful for Dr. Don Armstrong making it to the April board meeting to do the Treasurer's report. I think he was in pain due to heart complications. He has a bypass

operation scheduled. We all **wish him well** and hope that he can manage our finances through this ordeal.

He has not asked for any assistance but we should be prepared to assist him temporarily doing this extremely vital job for our club. Do we have any members capable of performing a treasurer's job?

At the board meeting, we agreed that we should include membership renewal information in the Orange Bytes. John Heenan used to provide that information years ago see [www.noccc.org](http://www.noccc.org/) for old Bytes.

Membership renewals for this month reportedly are Tom and Muriel Fitzsimmons, Jerry Schmiedeke, Jim Sanders, Bob Dickson and Ben Lochtenbergh.

Thanks in advance to Jim for volunteering to edit and mail the Bytes to the printer this month.

Aloha.

*[president@noccc.org](mailto:president@noccc.org)*

## **Board Meeting Minutes for March 2019**

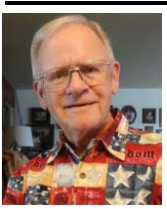

<span id="page-2-1"></span>*Secretary's report by Bob Dickson*

The meeting was held in room 129 of the Chapman University Science

3 **■ NOCCC Orange Bytes ■ May 2019** 

Hall. The meeting was called to order by President Ben Lochtenbergh at 2:40 PM. Present were: Ben Lochtenbergh, Robert Strain, Bob Dickson, Don Armstrong, Dennis Martin, Jim Sanders, Larry Klees, Richard Miller, Terry Dickson, and Gerry Resch. A member also attended.

**Secretary's report:** Bob distributed copies of the minutes for the 02/03/2019 meeting.

Bob noted that in the March 2019 Orange Bytes edition on page 3 showing the minutes for the January 2019 meeting the item labeled "Vice President's report:" should be "Treasurer's report." He'd reported the correction to Ben but the material had already been sent to the printer.

Robert moved to approve the minutes; Larry  $2<sup>nd</sup>$ ; approved.

**President's report:** Ben thanked Robert for leading the February main meeting and the following board meeting. He commented that he and his wife had a very good trip but was glad to be back with the club event.

Ben noted that the March 2019 issue of the Bytes had fewer pages, only 8, than the usual 12. He hadn't received any reports from any of the members. There was some discussion about the members preparing a report to be published. Having member articles in the Bytes provides more interest in the other club members in the club. There was some discussion with various members of the board about preparing an article for the April issue. If one is written, get it to Ben early in the month so he has time to get it organized into the material he sends to the printer.

Ben noted that he'd been asked to consider placing the word 'Technology' into the club's name and removing 'Computer' due to the upgrading in the industry over the past 30-40 years. There was some general discussion. Generally, the club's name will remain the same but Jim noted that he'll make a comment on that topic in the Web site.

**Treasurer's report:** Don reported that he received: \$35.00 cash for one member that renewed for 1 year; \$20.00 for one shirt (new design); raffle income of \$57.00 [no cost noted]; donuts/cookies income of \$31.25, cost of \$23.96.

Ben asked if Don had prepared an updated mailing list yet. Don replied that he'd been busy and had not gotten to that item. He'll work on it during the month. Don noted the chapter program needs to be updated to make that function easier to perform.

Gerry moved to approve the Treasurer's report, Robert  $2<sup>nd</sup>$ , approved.

**Book Display report:** Bob noted that when he arrived this morning to set up for the meeting the front of the cabinet that Don wanted to use to store books for the chapter's library of technical computing books had been pried open and that the cabinet area was loaded with books. He thought they were the chapter's computer books and that Don had placed the books in the cabinet. NO, Don hadn't done any of that! It turns out someone else had pried open the cabinet to get to the texts that were not about computers or programming. Don left to review the cabinet. He reported that he'd called security to check on who had pried open the cabinet and why. Don will check with the school later to find out the status of that cabinet and if there's any possibility of the club getting to use it for the club's computer books.

**Club Shirts report:** Bob had placed the shirts out in the main entrance hall as part of the set up for the meeting. One of the new shirts had been purchased for \$20.00. The shirts were returned to the cabinet at the close of the meeting. The inventory is 3 new style for \$20.00 each and 6 older style of \$15.00 each.

**E-Waste report:** Richard reported he'd talked with the e-waste guy and that he'd agreed to return. Richard did not make a return date after talking with him as he wanted the board to formally approve of the return. There was some general discussion of the e-waste function: every month or every-other-month or every-third-month. Richard commented on the idea of perhaps offering some amount to pay for the guy's gas to ensure the ewaste function would be upheld. That was not agreed to by the board: the e-waste operator gets all of the profits from the material that he's given. After further discussion, it was decided that Richard would call the e-waste operator and get a commitment to attend the chapter's meetings and if all goes well for a few months to have further consideration about specifics of having the e-waste be a regular function of the club meetings as it once was

and to include that function in our advertising for the meetings.

Richard formally moved that the e-waste operator be contacted and requested to return when the chapter has a meeting; Larry  $2^{nd}$ , approved. Richard noted that he'll contact the e-waste guy next week and will let the board know of the guy's response to the request.

**Consignment Table report:** Richard reported that due to a scheduled operation he'll not be attending the meeting in April. Jim asked if Bob would be willing to remain in the Main Hall and cover the consignment table. After some discussion Bob agreed that for the April meeting he would remain in the Main Hall to cover the consignment table. He would place a notice on the door of his SIG room that he would be in the Main Hall and the Access and Excel SIG session would not be held in April.

**WEB Site report:** Jim commented that he's still 'working' on the site. He's getting the monthly Orange Bytes into the file. He commented that he copied the material from this month's presentation on the AVAST system and placed some notes on some of the pictures. He recommended the board members sign on to the site and review the annotated material he placed there.

**SIG Site report:** The SIG counts: 3D Printing, 2; Linux, 6; Photo, 5; Home Devices, 5; Mobile Computer, 10; Access, 2; Main meeting, 19.

**Main Meeting report:** The report by Bob Gostischa on the AVAST security system was very entertaining, informative, and well presented. Bob's presentation contained an excellent review of the features that are protected by the Avast system and was presented in an entertaining manner. [NOTE: Jim copied the material and placed it on the club's site with some 'helpful' comments. Check it out.]

There was some general discussion of material to be presented at the April meeting. Jim agreed to prepare for that month. He'll send his material to Ben in time for the printer. Ben asked Robert and Terry to consider presenting Linux again in a coming month especially since the equipment wasn't fully functional at their previous presentation and

they weren't able to give the excellent material they'd prepared. They'll 'think' about it.

**Adjourn:** Gerry moved to adjourn the meeting; Richard 2<sup>nd</sup>; approved. Ben declared the meeting ended at 3:46 PM.

**Footnote** by President Ben. After the meeting was adjourned Bob, always alert, mentioned we didn't have a speaker for the next month. I think it was at this point that Robert offered to present how to do **Backup using Linux**. We always prefer in-person presentations over online recorded presentations, so it was decided Robert will do the Main Meeting Presentation on April 7.

#### **Submitted by: Bob Dickson, Secretary**

*The board meets in Science 129 3:00 p.m.*

## Main Meeting and SIG Reports

## **April Main Meeting**

<span id="page-4-0"></span>*Meeting reports for April*

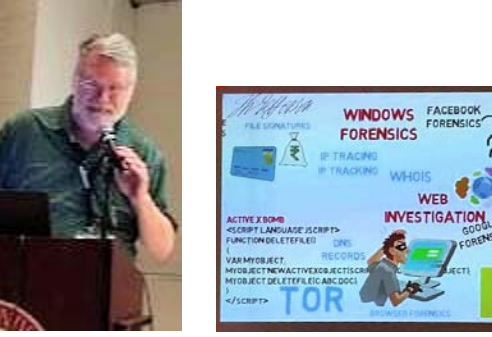

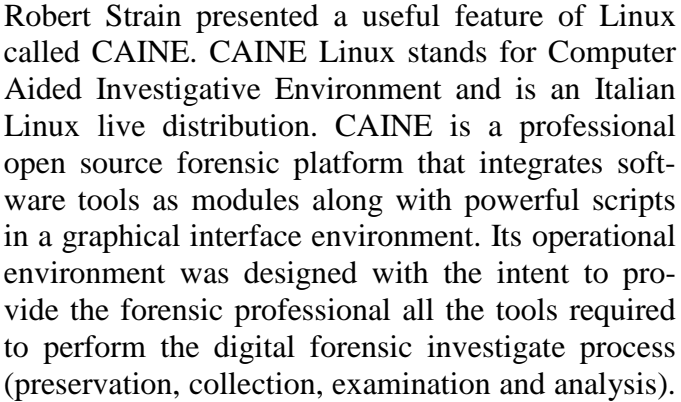

WEB

CAINE is a live Linux distribution so it can be booted from removable media (flash drive) or from an optical disk and run in memory. Robert demonstrated several features of CAINE. There is a lot of info online about this Linux distro. Google it!

### **May Main Meeting**

<span id="page-4-1"></span>*Meeting reports for May*

Jim Sanders will present a number of Windows 10 Tips, Tricks, and Trade secrets.

## **Linux SIG**

<span id="page-4-2"></span>*Linux SIG By Terry Dickson*

No SIG report received.

## **Microsofts AARD Code**

<span id="page-4-3"></span>*Microsofts AARD Code.*  By Jim Sanders, NOCCC SIG Leader.

Window 3.1 was released April 6, 1992. At that time, one had to boot DOS and then load Windows. In January of 1992, DR-DOS was being wildly accepted as a better DOS than MS-DOS. Not liking the loss of market share, Microsoft (led by Bill Gates) decided to sabotage the competition.

Déjà vu all over again???? From Wikipedia, the free encyclopedia

The **AARD code** was a segment of code in a **beta** [release](https://en.wikipedia.org/wiki/Beta_release) of [Microsoft Windows 3.1](https://en.wikipedia.org/wiki/Microsoft_Windows_3.1) that would determine whether Windows was running on [MS-](https://en.wikipedia.org/wiki/MS-DOS)[DOS](https://en.wikipedia.org/wiki/MS-DOS) or PC [DOS,](https://en.wikipedia.org/wiki/PC_DOS) rather than a competing work alike such as [DR-DOS,](https://en.wikipedia.org/wiki/DR-DOS) and would result in a cryptic error message in the latter case. This [XOR](https://en.wikipedia.org/wiki/XOR_encryption)[encrypted,](https://en.wikipedia.org/wiki/XOR_encryption) [self-modifying,](https://en.wikipedia.org/wiki/Self-modifying_code) and deliberately obfuscated machine code used a variety of undocumented DOS structures and functions to perform its work, and appeared in the installer, [WIN.COM,](https://en.wikipedia.org/wiki/WIN.COM) and several other executables in the OS.

The AARD code was originally discovered by [Geoff Chappell](https://en.wikipedia.org/w/index.php?title=Geoff_Chappell&action=edit&redlink=1) on 17 April 1992 and then further analyzed and documented in a joint effort with Andrew Schulman. The name was derived from Microsoft programmer Aaron R. Reynolds (1955– 2008), who used "AARD" to sign his work; "AARD" was found in the machine code of the installer. Microsoft disabled the AARD code for the

final release of Windows 3.1, but did not remove it, so that it could have become reactivated later by the change of a single byte in an installed system, thereby constituting a ["smoking gun"](https://en.wikipedia.org/wiki/Smoking_gun).

DR-DOS publisher [Digital Research](https://en.wikipedia.org/wiki/Digital_Research) released a [patch](https://en.wikipedia.org/wiki/Patch_(computing)) to enable the AARD tests to pass on its operating system in 1992.

The rationale for the AARD code came to light when internal memos were released during the *[United States v. Microsoft Corp.](https://en.wikipedia.org/wiki/United_States_v._Microsoft_Corp._(2001))* antitrust case in 1999. Internal memos released by Microsoft revealed that the specific focus of these tests was [DR-](https://en.wikipedia.org/wiki/DR-DOS)[DOS.](https://en.wikipedia.org/wiki/DR-DOS) At one point, Microsoft CEO [Bill Gates](https://en.wikipedia.org/wiki/Bill_Gates) sent a memo to a number of employees, reading "You never sent me a response on the question of what things an app would do that would make it run with MS-DOS and not run with DR-DOS. Is there [*[sic](https://en.wikipedia.org/wiki/Sic)*] feature they have that might get in our way?" Microsoft Senior Vice President [Brad Silverberg](https://en.wikipedia.org/wiki/Brad_Silverberg) later sent another memo, stating: "What the [user] is supposed to do is feel uncomfortable, and when he has bugs, suspect that the problem is DR-DOS and then go out to buy MS-DOS."

Following the purchase of DR-DOS by [Novell](https://en.wikipedia.org/wiki/Novell) and its renaming to "Novell DOS", Microsoft Co-President [Jim Allchin](https://en.wikipedia.org/wiki/Jim_Allchin) stated in a memo, "If you're going to kill someone there isn't much reason to get all worked up about it and angry. Any discussions beforehand are a waste of time. We need to smile at Novell while we pull the trigger."

What had been DR-DOS changed hands again. The new owner, [Caldera, Inc.,](https://en.wikipedia.org/wiki/Caldera,_Inc.) began a lawsuit against Microsoft over the AARD code, *[Caldera v. Mi](https://en.wikipedia.org/wiki/Caldera_v._Microsoft)[crosoft](https://en.wikipedia.org/wiki/Caldera_v._Microsoft)*, which was later settled. It was believed that the settlement ran in the order of \$150 million, but was revealed in November 2009 with the release of the Settlement Agreement to be \$280 million.

Today, few people are aware of the above piece of history. Having shot, killed and buried the competition, when MS was assessed the DR-DOS funeral fee, instead of crying all the way to the bank, likely it was with a smile and a smirk about what had become chump change to MS.

#### **What's the point?**

Achieving commercial success by making "shrewd business moves" is often applauded by Wall Street even if they are unlikely to win any "nice guy" awards. As noted on Wikipedia, [https://en.wikipedia.org/wiki/Microsoft\\_litigation#](https://en.wikipedia.org/wiki/Microsoft_litigation%23Caldera_v_Microsoft) [Caldera\\_v\\_Microsoft,](https://en.wikipedia.org/wiki/Microsoft_litigation%23Caldera_v_Microsoft) the DR-DOS episode was not an isolated incidence. Indeed, current Windows 10 events reminded me of this history.

What am I talking about? Two of my favorite, free, programs. The first, Irfanview, is a free program that I have praised for years. While primarily a program that displays, manipulates and converts an amazing range of still image file types, it also addresses a few audio and video file types. In addition, it contains a number of utility routines that I frequently use. It crams an impressive amount of functionality into a relatively small amount of program code. Amongst which is a Slide Show routine with many options. Copy Shop, which scans and prints a document in one continuous pass. Single and batch scanning routines. Screen Shot cropping. And a really fast to load and play, image viewer and MP3 player. Those are a few examples of its array of capabilities. Much more information is available on Wikipedia:

[https://en.wikipedia.org/wiki/IrfanView.](https://en.wikipedia.org/wiki/IrfanView) A more awe inspiring comment on its range of functions has to do with keyboard shortcuts. Depending on which routines are in use, there are close to two hundred, that's 200, keyboard shortcuts. And, yes, I know how hard it is to remember 20 keyboard shortcuts, much less 200. But if I use an application a lot, some are worth remembering. One Windows 10 keyboard shortcut that I find myself using a lot is the Windows  $key + d$  command. That takes you back to the desktop, regardless of how many windows you have open or which one is active.

The second free program is 'VLC media player', AKA 'VideoLan media player', commonly referred to simply as VLC. Best known as the premier player of most existing video file types. Less well known is its ability to play a very large number of different audio file formats. If you don't already use this program, or at least know about it, you should visit: [https://en.wikipedia.org/wiki/VLC\\_media\\_player.](https://en.wikipedia.org/wiki/VLC_media_player) There, you will learn what the 'C' in VLC stood for, but is no longer relevant. You will learn about its 22 year history, evolution and the long list of formats and platforms it supports. If you Google VLC reviews, you will find that they are overwhelmingly both effusive and positive.

Both of these programs, and several others, have been around for years. Both have been coded by some very smart people. VLC in particular is a **Free and open-source software** program. A full definition and explanation of that description is available at: [https://en.wikipedia.org/wiki/Free\\_and\\_open](https://en.wikipedia.org/wiki/Free_and_open-source_software)[source\\_software.](https://en.wikipedia.org/wiki/Free_and_open-source_software) Basically that means that the smartest (granted, and dumbest) programmers in the world can look at the source code for VLC. They can and do (the smart ones), find errors, coding that can be improved, submit additions to VLC and/or simply look for inspiration in some very clever code.

#### **How does that relate to AARD code?**

These two programs, and others, have been subject to an interesting occurrence in Windows 10 for some time. Say for instance that you are at a friend's house and she wants to show you a recently taken picture. You are impressed with the fact that almost as soon as you heard the second click on the icon, the picture is displayed on the screen. That's fast!

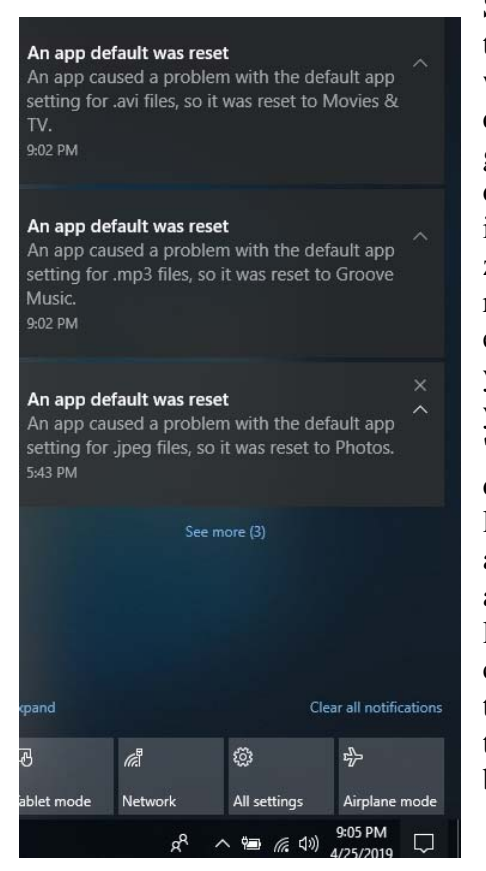

She then shows the several ways you can quickly navigate between displayed files in a folder, zoom in/out, rotate, crop, etc. So when you get home, you Google 'Irfanview download.' You learn that it is available from a lot of download sites, including the authors. One of them will likely be

www.MajorGeeks.com, my personal favorite, and you will notice there are two parts to Irfanview. The

main program and Irfanview plugins, which is much larger. You see each one is available in both 32 bit and 64 bit versions. You download both in the version that matches your OS, install the main program, install the plugins, and run the program. One of the setup screens lets you chose which file types will be associated with Irfanview as the default application. Choosing 'All' works well. Windows will go through your files and change the icon by the file

name to the Irfanview icon. With the program up and running, you double click on a .jpg file and up pops your picture. A little while later, a little box

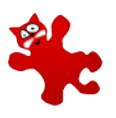

pops up in the bottom right corner of your screen. If you notice it at all, you hardly have time to read it before it disappears. If you click on the messages icon at the right end of the taskbar it will show up there. It will open and display the message one time and then go away. This is what you might have missed: see screen shot on left.

After that message popped up, Windows went back through your files and changed the icon next to your

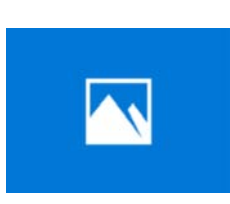

jpg pictures to the icon for 'Photos.' The same type of thing happens with the MP3 files and the video files.

You can go into settings and change it back to Irfanview, or

VLC, or whatever your favorite program is that suffered the same fate. Soon after you do that, or perhaps not till after you re-boot, Windows 10 will pop out the "An app default was reset" window and change everything to: THE MICROSOFT DEFAULT APP.

Now, if you have been a computer geek for a few decades, like me, you suspect the only problem my Irfanview app and the other apps caused was having the audacity to install themselves as a default app in competition with the Microsoft app. It strikes me that there is some similarity between what is happening in Windows 10 and what happened to DR-DOS in Windows 3.1. There is one notable difference between the two scenarios, with the AARD code, a phony error code was generated. With Windows 10, there is no error code. The implied message is: "We are Microsoft, trust us, when we say your APP caused a problem, there is something wrong with your APP."

To paraphrase the internal memo quoted in the AARD finding: : "What the [user] is supposed to do is feel uncomfortable, and when he has bugs, suspect that the problem is (with his APP) and then stick with the default Microsoft APP." That is exactly what I would guess a huge number of Windows 10 users have done. This URL is just one of several where users were complaining.

[https://answers.microsoft.com/en-](https://answers.microsoft.com/en-us/windows/forum/all/windows-10-issues-with-setting-photo-viewer/5ec485ad-199f-4d7f-880a-42039ac3b4cf)

[us/windows/forum/all/windows-10-issues-with](https://answers.microsoft.com/en-us/windows/forum/all/windows-10-issues-with-setting-photo-viewer/5ec485ad-199f-4d7f-880a-42039ac3b4cf)[setting-photo-viewer/5ec485ad-199f-4d7f-880a-](https://answers.microsoft.com/en-us/windows/forum/all/windows-10-issues-with-setting-photo-viewer/5ec485ad-199f-4d7f-880a-42039ac3b4cf)[42039ac3b4cf](https://answers.microsoft.com/en-us/windows/forum/all/windows-10-issues-with-setting-photo-viewer/5ec485ad-199f-4d7f-880a-42039ac3b4cf)

While at that URL and others, there are a number of useless suggestions and a couple of workarounds that do work, one thing stands out by its ABSENCE. "Your APP violated Microsoft Windows 10 programming guidelines by doing this........ and causing error code xxxxx." Another thing that seems odd, the following URL is dated **February 23, 2016**: [https://answers.microsoft.com/en](https://answers.microsoft.com/en-us/windows/forum/windows_10-start/an-app-default-was-reset/cee24e42-f55e-47e7-b88c-30698f8b6706)[us/windows/forum/windows\\_10-start/an-app](https://answers.microsoft.com/en-us/windows/forum/windows_10-start/an-app-default-was-reset/cee24e42-f55e-47e7-b88c-30698f8b6706)[default-was-reset/cee24e42-f55e-47e7-b88c-](https://answers.microsoft.com/en-us/windows/forum/windows_10-start/an-app-default-was-reset/cee24e42-f55e-47e7-b88c-30698f8b6706)[30698f8b6706](https://answers.microsoft.com/en-us/windows/forum/windows_10-start/an-app-default-was-reset/cee24e42-f55e-47e7-b88c-30698f8b6706)

Consider that last week I did a clean install of the latest release of Windows 10, version 1809. I ran that installation, and installed the latest versions of Irfanview and VLC. That is the installation from which I obtained the above screenshot. That means that at least THREE YEARS has gone by since "An app default was reset" started showing in Windows 10. Can anyone honestly believe that considering the sheer number, quality, and experience of the programmers writing, reviewing, and donating to the VLC code, that if Microsoft told them what "problem" the VLC app (and the other apps) actually caused, it would have been fixed years ago!

So how do you fix this issue? Windows 10 will not let you go to Setting, Apps, select Groove an pick uninstall. I tried that! So I Googled the problem. As I am sure you are aware, how you word a query in Google can result in very different answers. I don't remember how I worded my question, but one of the first hits referenced using Powershell and displayed the command lines to uninstall Groove Music. I cut and pasted the lines into Powershell, and uninstalled Groove Music, Photos, and Movies&TV. When there was no MS default music app to reset itself to, Windows 10 stopped complaining about the Irfanview MP3 music player, and the Irfanview MP3 music player continued to function

the problem. While writing this article, I did some more Googling of the subject and was impressed with the

number of different apps the complaints were about, the huge number of complaints overall, the length of time the issue has existed, the number of times non-functional or silly solutions were presented, the few workarounds that actually work, and the length of time that MS has seemingly stonewalled the issue. One find of possible interest to those that are skittish about editing the Registry or using Command lines in Powershell, checkout this URL: [https://www.thewindowsclub.com/stop-windows-](https://www.thewindowsclub.com/stop-windows-10-resetting-default-apps)[10-resetting-default-apps.](https://www.thewindowsclub.com/stop-windows-10-resetting-default-apps)

just fine. Ditto the other two, and I was happy. My immediate problem solved, I stopped researching

There you can download and run a free program called " **Stop Resetting My Apps"** that deals with six of the more frequent complaints. The reviews I looked at were mostly favorable. Caveat emptor, do your own due diligence.

<span id="page-7-0"></span>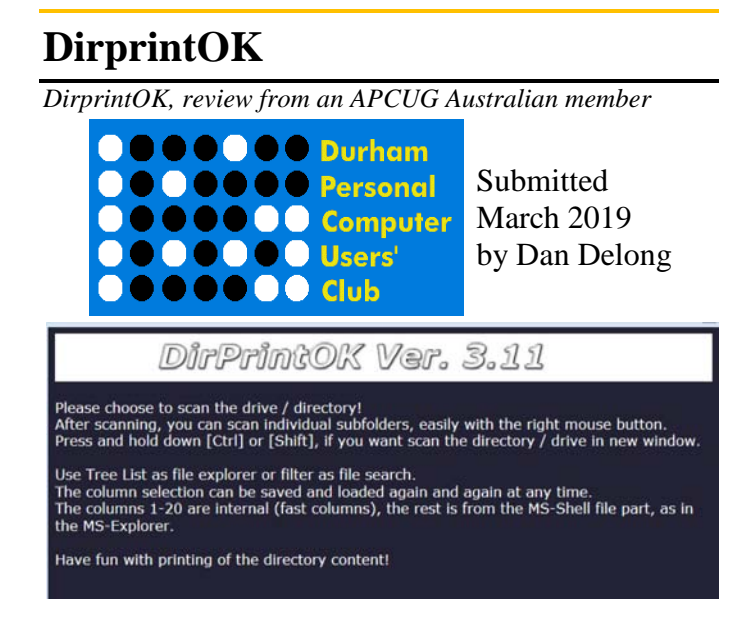

This latest version (3.11 February, 2018) of this program has been updated in anticiapation of changes planned for the latest build of Win10. DirPrintOK still works on all earlier versions of Windows, and includes a portable version.

The title is a little misleading, in that printing is not required, although it will send the same in-formation you see on a screen treedirectory view, to both a printer and to various file formats. It can send the contents of a tree directory to an html file, or to a spreadsheet file. Since each file in a directory may be nested and may contain up to 30 attributes (text fields), DirPrintOK can lay this information out in formats that are easily viewed and that will save on paper, if printing occurs. And, should you not want all file names to appear, use search with a filter option first. Columns can also be added or taken away.

Probably the easiest way to use the program, and to avoid installation (an annoyance with Win10), just place the portable version on the desktop, or a USB key. Double clicking on the filename will initiate the program.

The HTML format does not create active hyperlinks, such that clicking on a file will open it with the associated program. This feature would be extremely useful when creating photo CDs, containing filenames suggestive of the content of each image. I found the character limitation on filenames that are written to DVD/CD formats to be quite limiting, compared to the older FAT32 limit of 256 characters for a hard drive. But, having an HTML

file on the CD or DVD, with full filenames that click through to the actual, truncated, file that is located on the disk, would be great.

#### **System requirements:**

**Platform:** Win XP, Vista,7, 8, 10

**Version:** 3.11

**Price:** Free - donor ware

**Language:** English, and many others

**Download Size:** 525 KB for the portable 32 bit version and 643 KB for the portable 64-bit version

**Installed Size:** 16.4 MB for portable noinstall version (runs directly with a double click on the executable's filename)

#### **Rating:**

#### **Download Site**

[http://www.softwareok.com/?seite=Freeware/](http://www.softwareok.com/?seite=Freeware/DirPrintOK) [DirPrintOK](http://www.softwareok.com/?seite=Freeware/DirPrintOK)

Check out the DirPrintOK screen shot on page 10

### More Club Business

<span id="page-9-0"></span>The NOCCC Consignment Table is available monthly in the lobby of Irvine Hall between 10 a.m. and 1 p.m.

## **Consignment Table**

## **RAFFLE results April 7, 2019**

<span id="page-9-1"></span>*Raffle report by Dennis Martin, Raffle Master Gerry Resch, Prices supplied by Jim Sanders* There was a problem running the raffle this month and it was postponed till May.

#### **Production**

These Orange Bytes created with Windows 10 and Microsoft Word 2007® using the True Type fonts Times New Roman and Arial. Printed by: Creative Technology, 5959 Palmer Blvd. Sarasota, FL 34232—2841 800-533-1031

#### **Why The Folder Print program?**

Maybe you know it from DOS, so it was so easy to display and print the contents of a directory or directory structure.

The existing cmd.exe in Windows operating systems can also offer directory expression functions, such as with the command "TREE" or "Dir", but they are very cumbersome to use and very cumbersome for printing out folder contents. Yes, even in the new Windows 10 or old 8.1 and Seven, this has not improved much. DirPrintOK is different. The simple and clear view in the tree structure list view hybrids (tree list view) makes it much clearer and easier to use, especially as you can also see and print the file details.

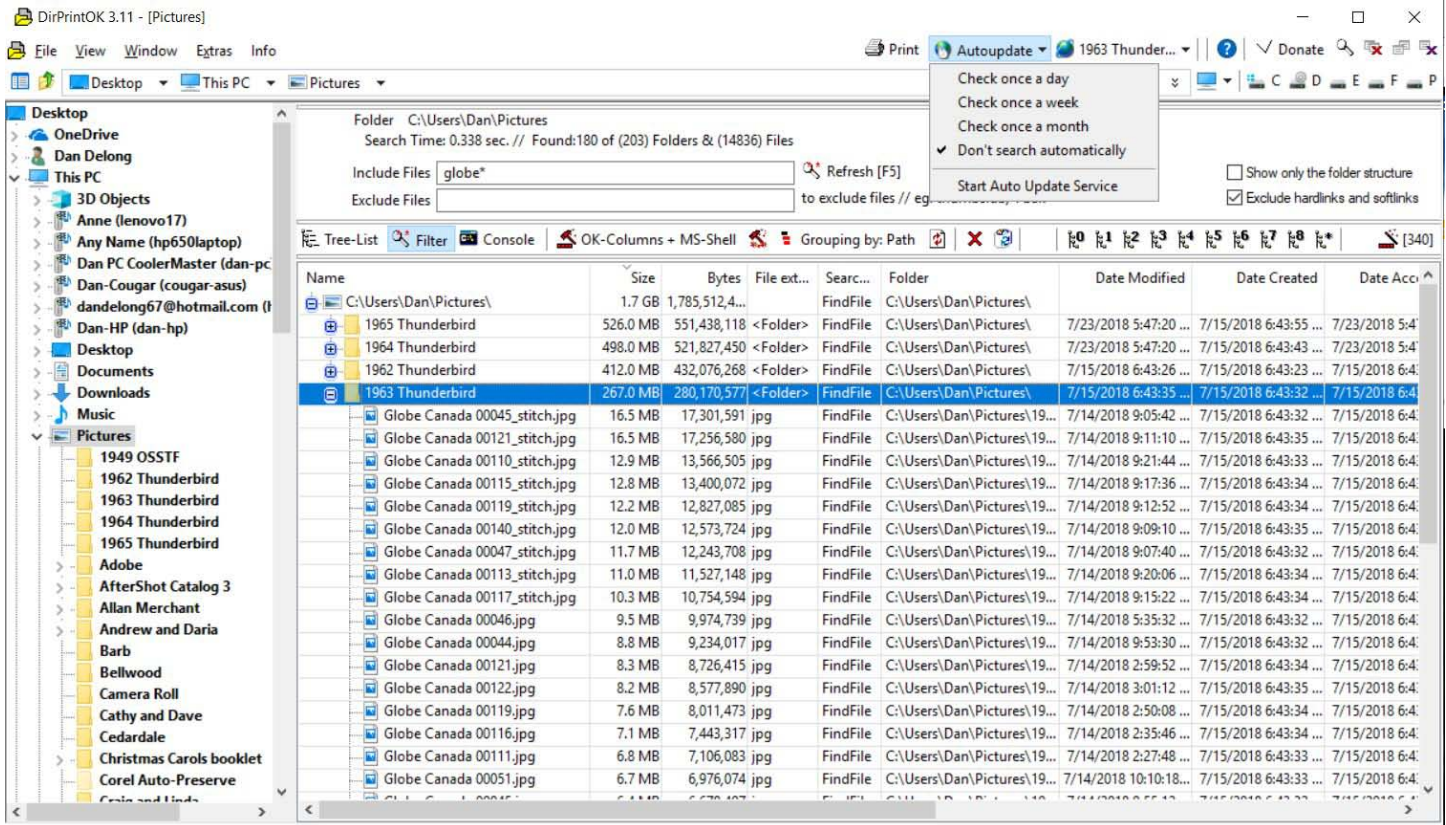

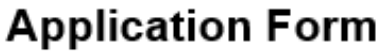

Membership application, renewal, or update form

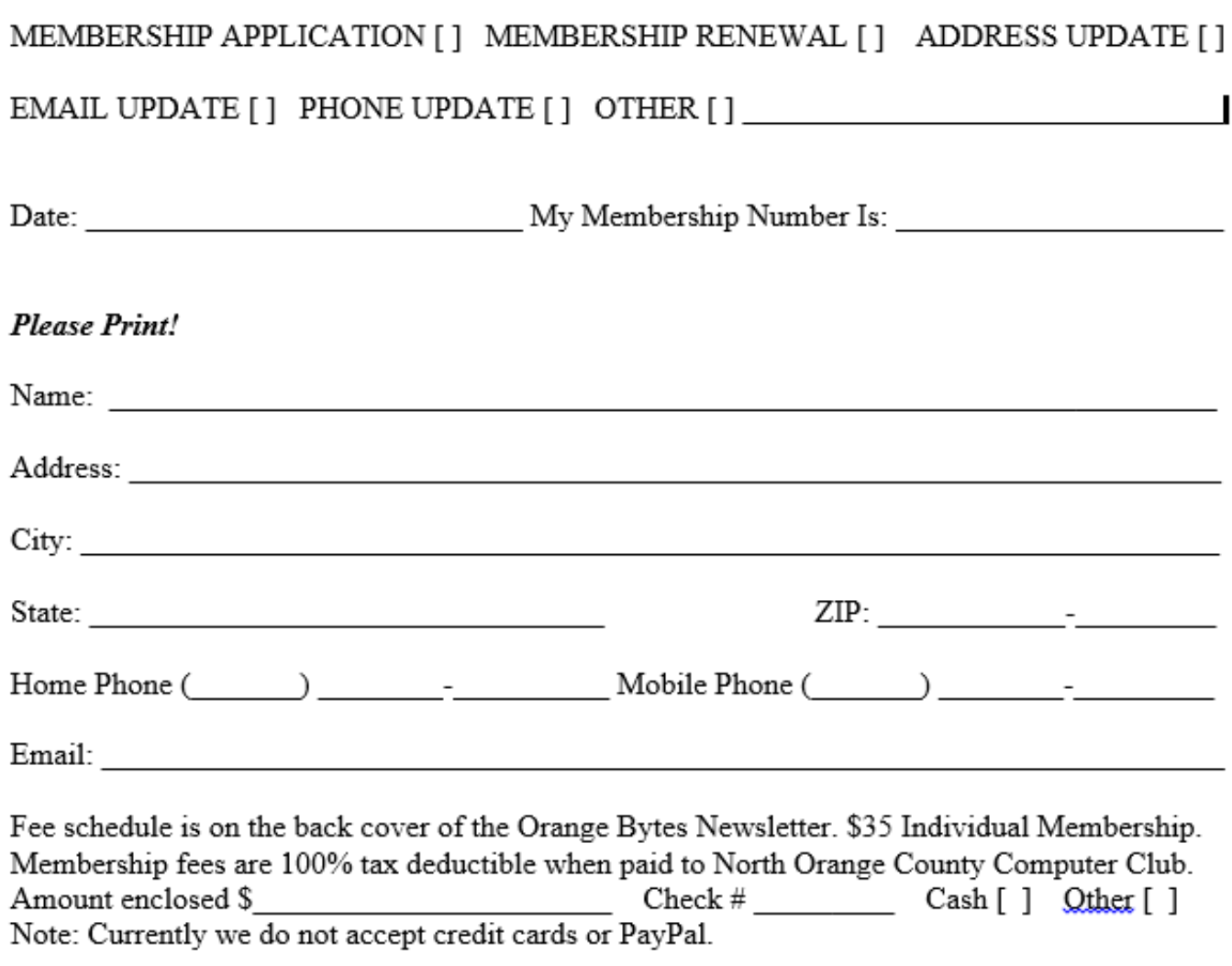

Please make checks payable to NOCCC

Mail to North Orange County Computer Club, PO Box 5841 Fullerton, CA 92838-0841 Or on Sunday hand completed form, with check if needed, to the Treasurer or a Board member.

## **Directions**

<span id="page-10-0"></span>We meet on the first\* Sunday of most months from 9 a.m. to 4 p.m. at the Hashinger Science Center Chapman University Orange, California. \*some months we need to meet on the second or even third Sunday Check [www.noccc.org](http://www.noccc.org/) for our schedule and most up-to-date information.

Application and Directions page

#### **North Orange County Computer Club PO BOX 5841 Fullerton, CA 92838-0841**

**To All Members:** 

**The line above your mailing address now shows your join date. Please use your join** 

**month to choose when to renew your membership.**

# **Dated Material – Please deliver before May5, 2019**

<span id="page-11-0"></span>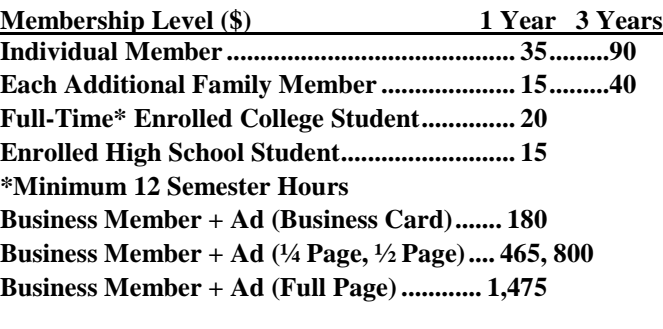

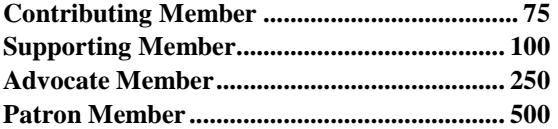

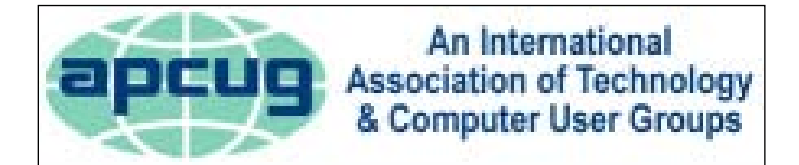

#### **Directions to the NOCCC meeting location**

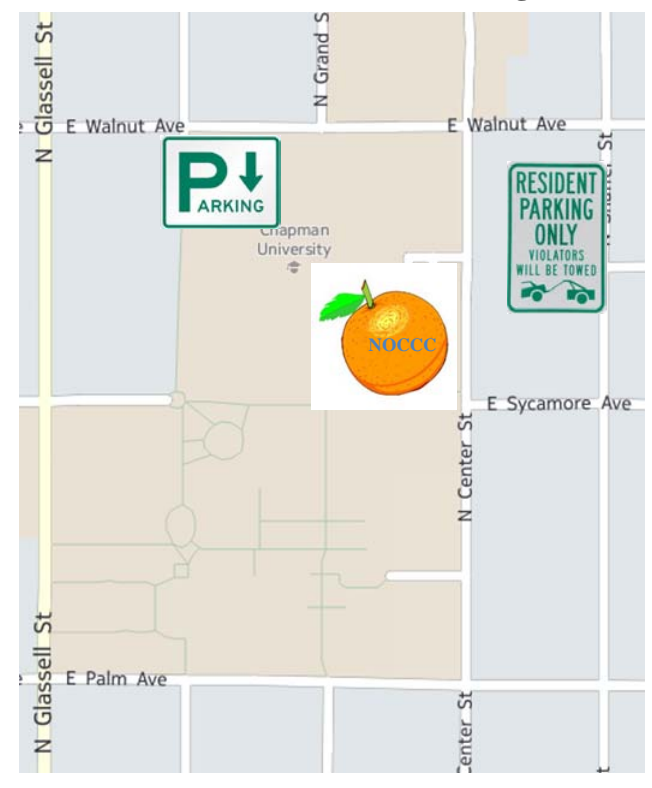

### **Directions to NOCCC from John Wayne-Orange County Airport (SNA) 12 miles:**

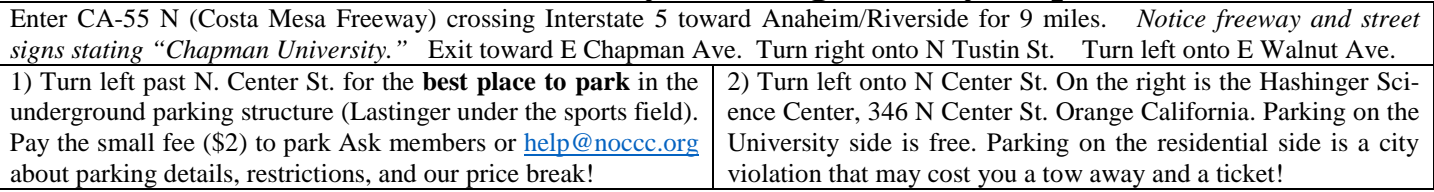